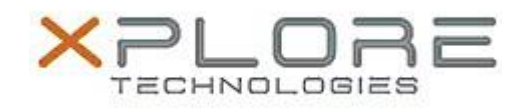

# Xplore Technologies Software Release Note

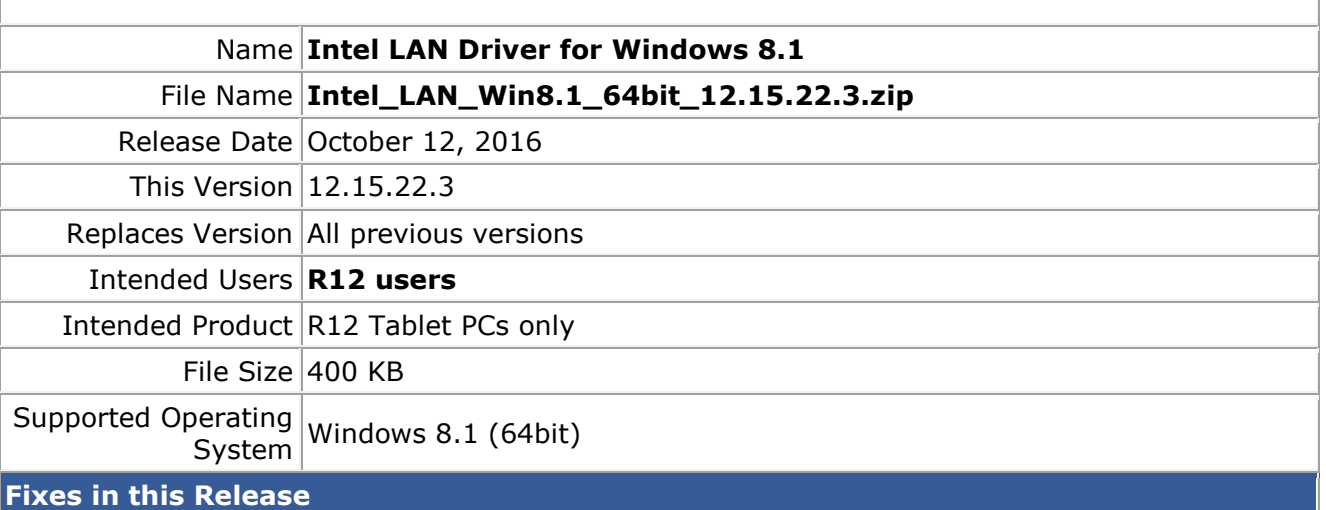

• Improved reliability

## **What's New In This Release**

 $N/A$ 

## **Known Issues and Limitations**

• None

#### **Installation and Configuration Instructions**

#### **To install this LAN driver, perform the following steps**:

- 1. Unzip the file to a location on your local drive.
- 2. In Device Manager, within Network Adapters, select to update the "Intel® Ethernet Connection I218-LM" driver and point to directory where the unzipped files are located.

### **Licensing**

Refer to your applicable end-user licensing agreement for usage terms.